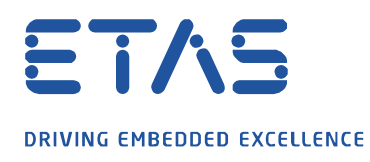

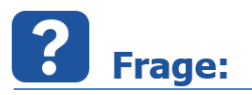

**Wie kann die Quellen-Suchbox im INCA-Variablenauswahldialog zur Eingrenzung von Variablen oder Funktionen aktiviert werden?**

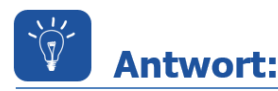

## **Die Suchbox kann nur in Verbindung mit der Tastenkombination** *Strg+f* **aufgerufen werden.**

Der Variablenauswahldialog ist in der INCA-Experimentierumgebung zu öffnen, am schnellsten geht das über die Tastenkombination *Umsch+F4*.

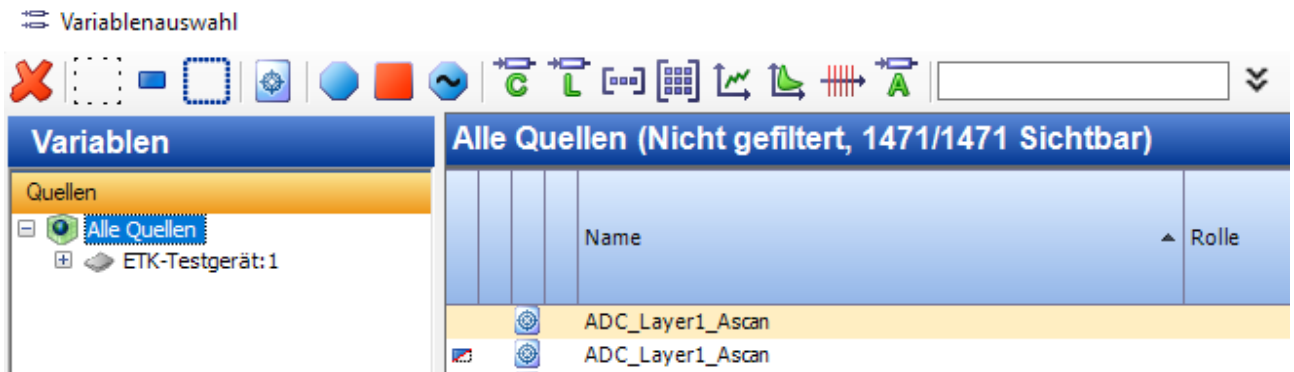

Anschließend ist die Tastenkombination *Strg+f* zu nutzen. Die Suchbox kann nun zur Filterung von Variablen oder auch Funktionen im gewohnten Umfang genutzt werden.

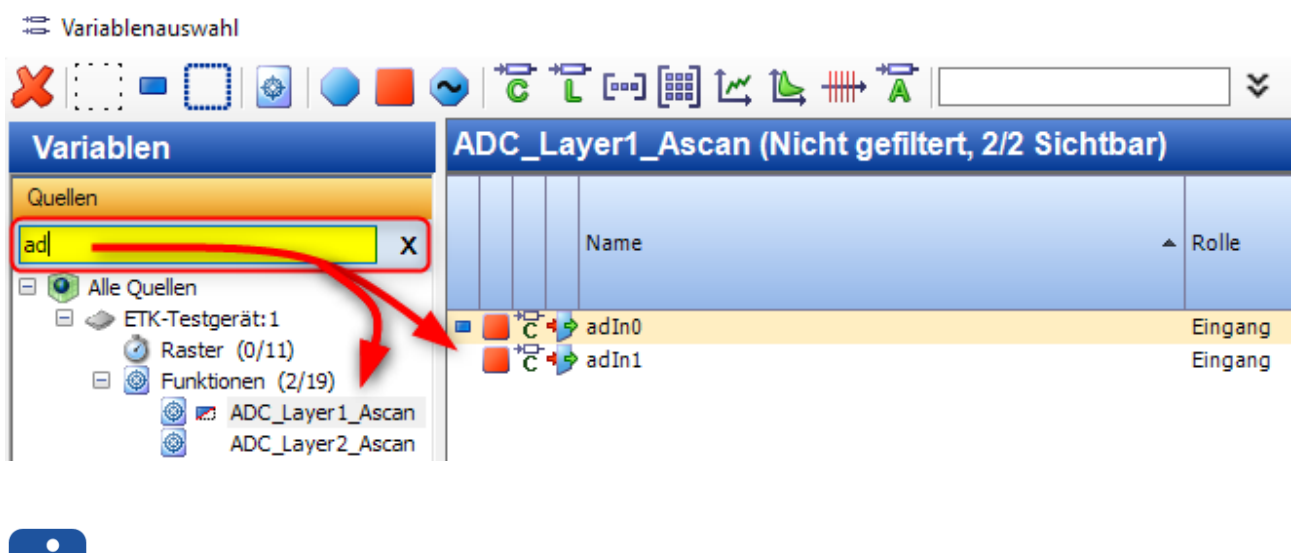

**Weitere Informationen:** 

Wurde die Suchbox geschlossen, so ist *Strg+f* die einzige Möglichkeit diese wieder zu aktivieren.

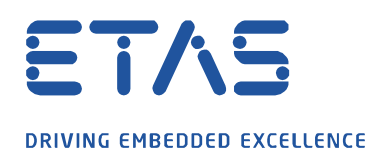

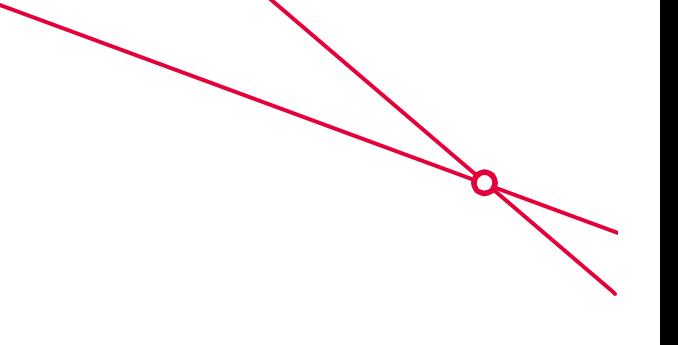

## Sie haben dennoch eine Frage?

Für weitere Fragen stehen wir Ihnen gern zur Verfügung. Unsere Hotline-Nummer finden Sie unter <http://www.etas.com/de/hotlines.php>

Die hier dargestellten Informationen (hier auch "FAQ" genannt) werden ohne jegliche (ausdrückliche oder konkludente) Gewährleistung, Garantie bzw. Zusage über Vollständig- oder Richtigkeit zur Verfügung gestellt. Außer im Falle vorsätzlicher Schädigung, haftet ETAS nicht für Schäden, die durch oder in Folge der Benutzung dieser Informationen (einschließlich indirekte, mittelbare oder sonstige Folgeschäden) aufgetreten können bzw. entstanden sind.